## Scisky F3 firmware flashing Guide

Step 1: Download Zadig software from [http://zadig.akeo.ie](http://zadig.akeo.ie/) (please ignor it if it was already downloaded)

Step 2: short connect BOOT and 3.3V ports on the flight control board, please check the following picture by reference:

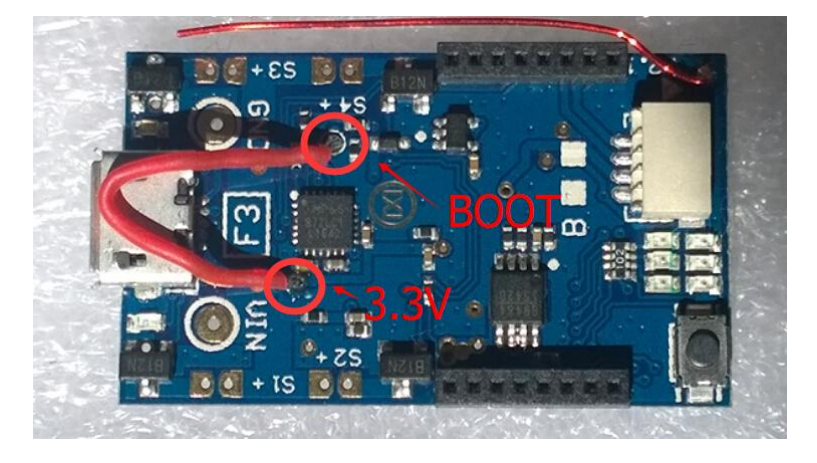

Step 3: connect Scisky F3 flight control board to computer through USB cable, open Zadig software:

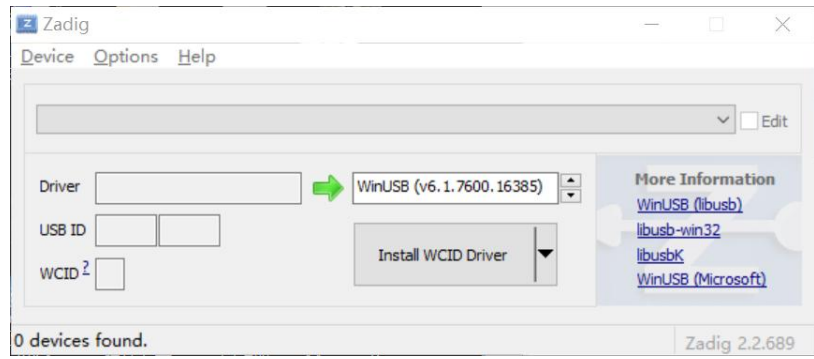

## Choose "List ALL Devices" among options:

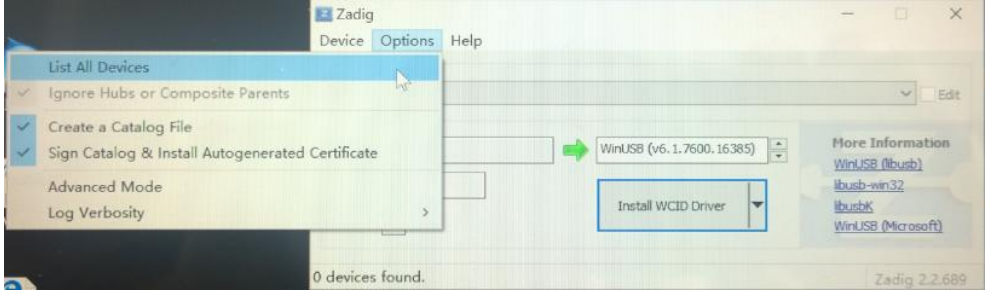

Choose STM32 BOOTLOADER

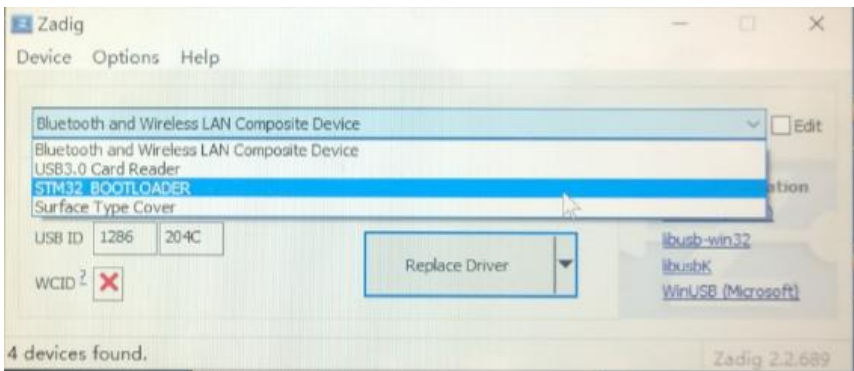

Click "Replace Driver" for installing driver:

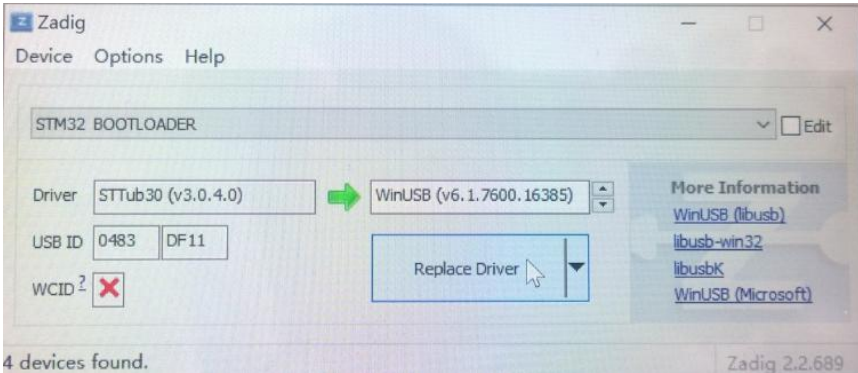

Click "Close"and shut off Zadig software after the installation:

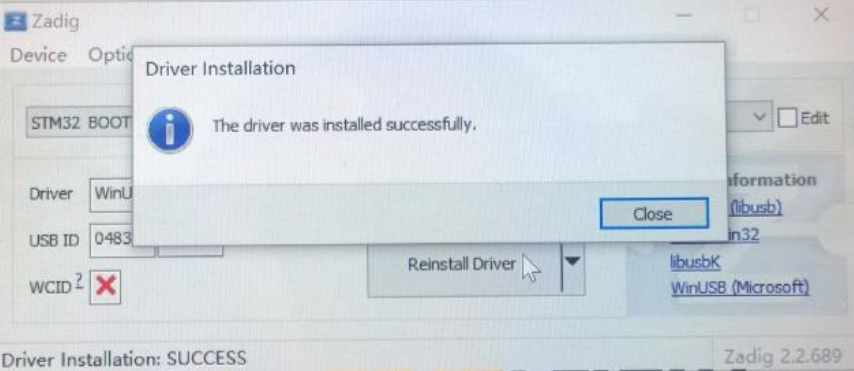

Step 4: Disconnect Scisky F3 brushed FC with computer and then connect them again, open BETAFLIGHT or CLEANFLIGHT software, its COM port will be displayed as DFU:

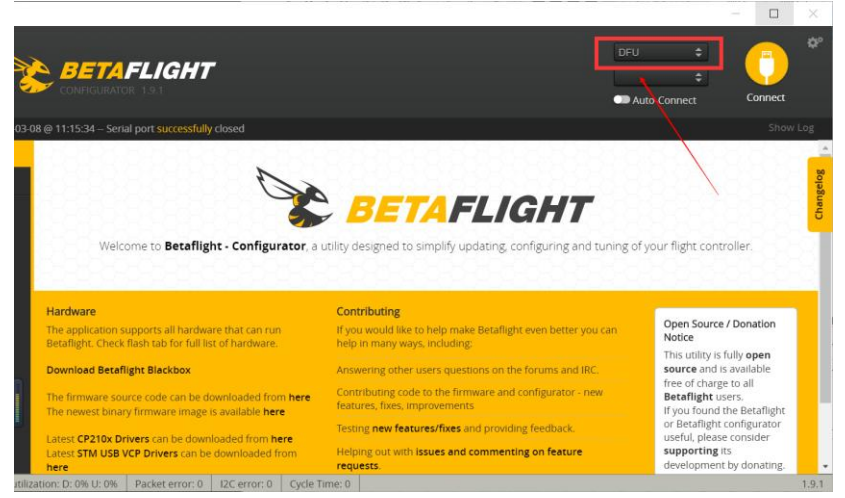

Turn to firmware upgrading page, select SPRACINGF3EVO and firmware, and load the firmware.

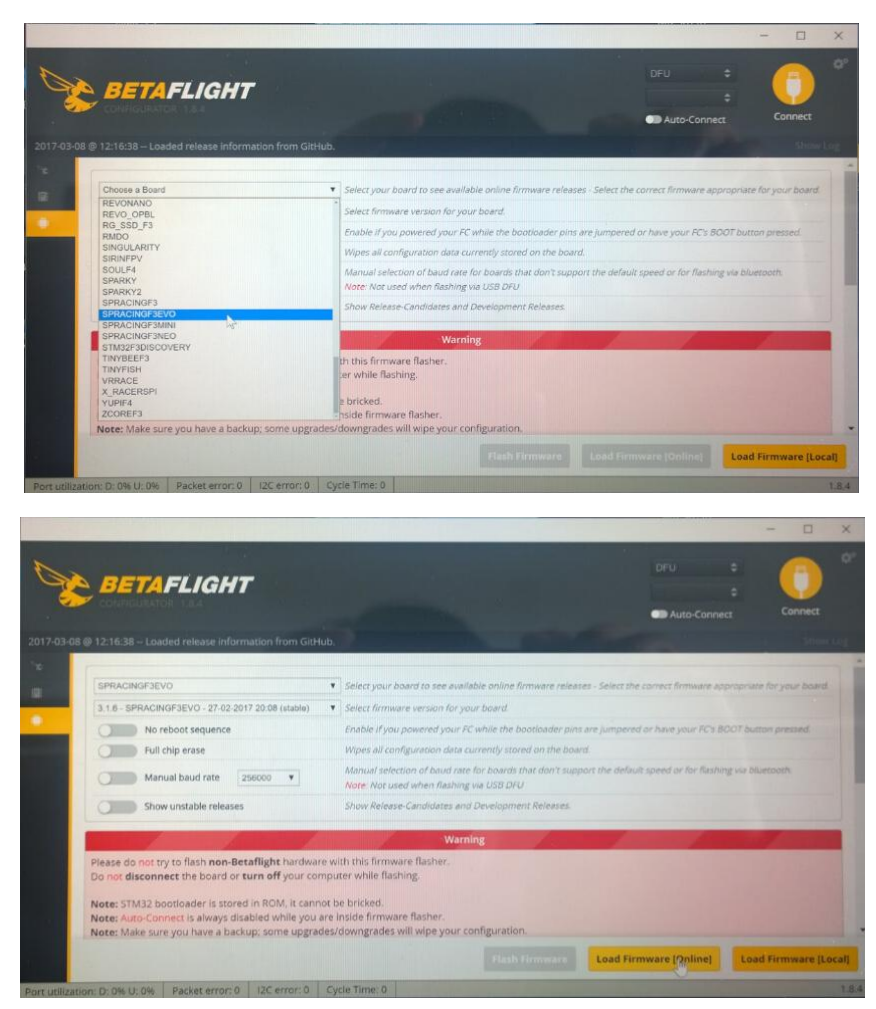

Disconnect Scisky F3 FC with computer after finishing firmware upgrading, and then disconnect BOOT and 3.3V, connect Scisky F3 FC with computer again, enter set up page of BETAFLIGHT or CleanFlight GUI and change the parameters for receiver, ESC or sensor.

Set up for Scisky F3-A/B(DSMX/2, SFHSS, FRSKY outputs SBUS signal) as the following:

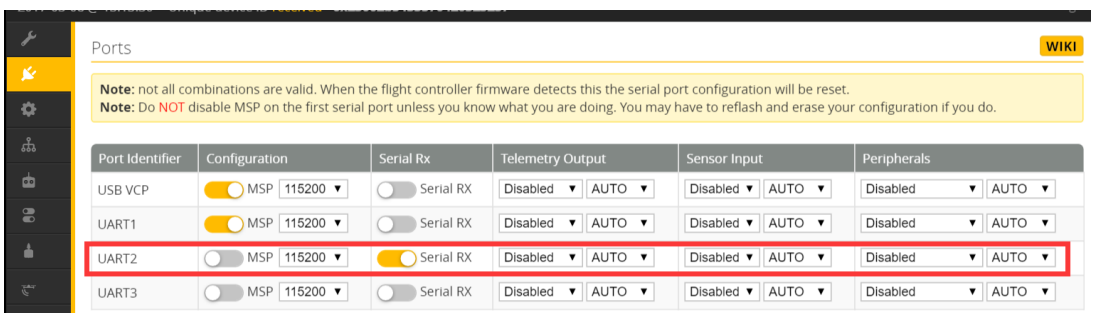

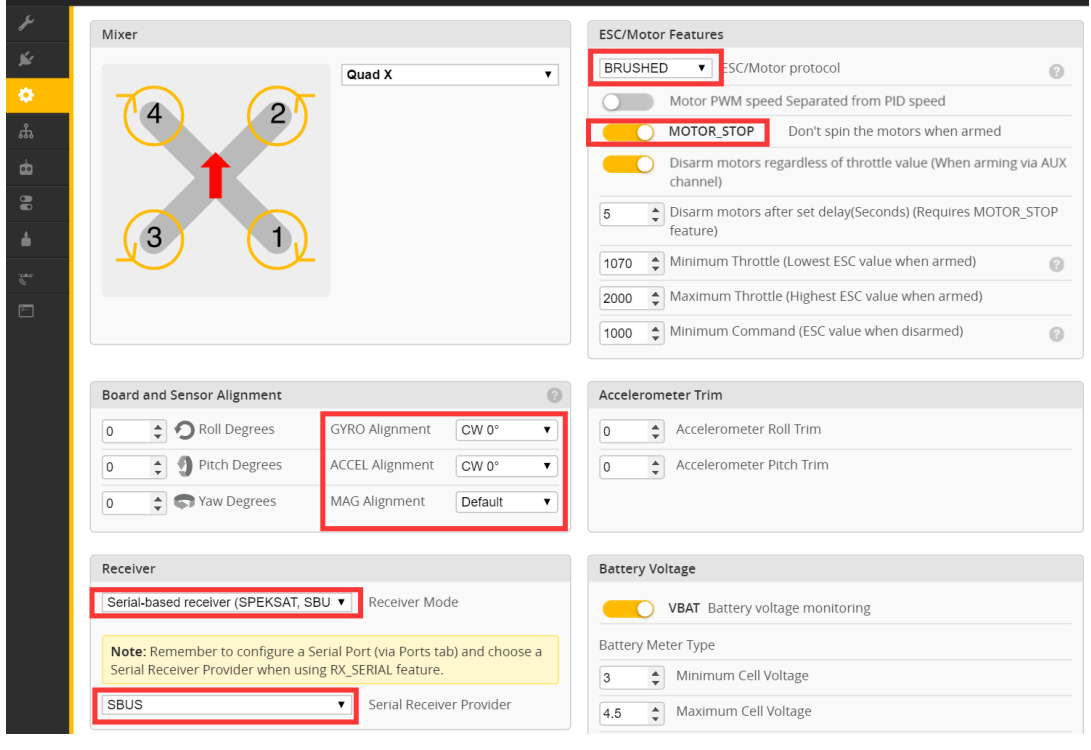

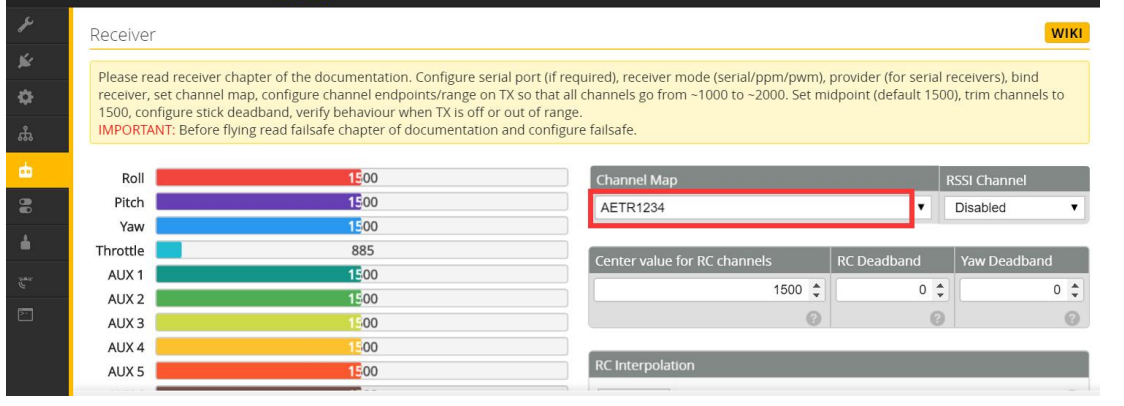

Setting up for Scisky F3-C receiver(FlySky, Hubsan outputs PPM signal) is as the following:

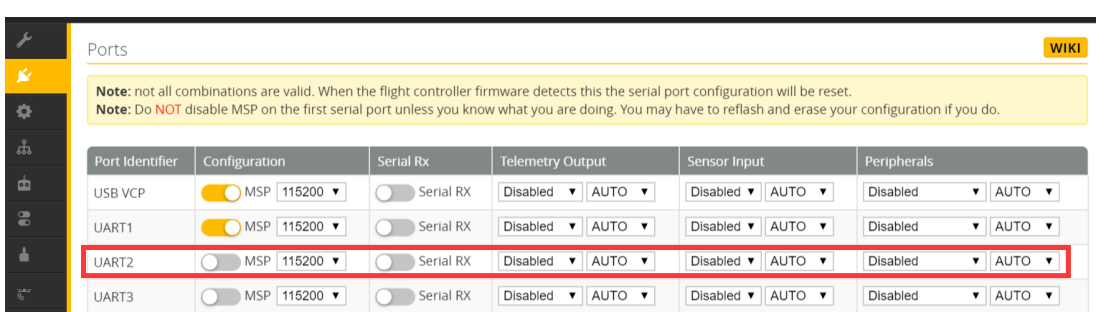

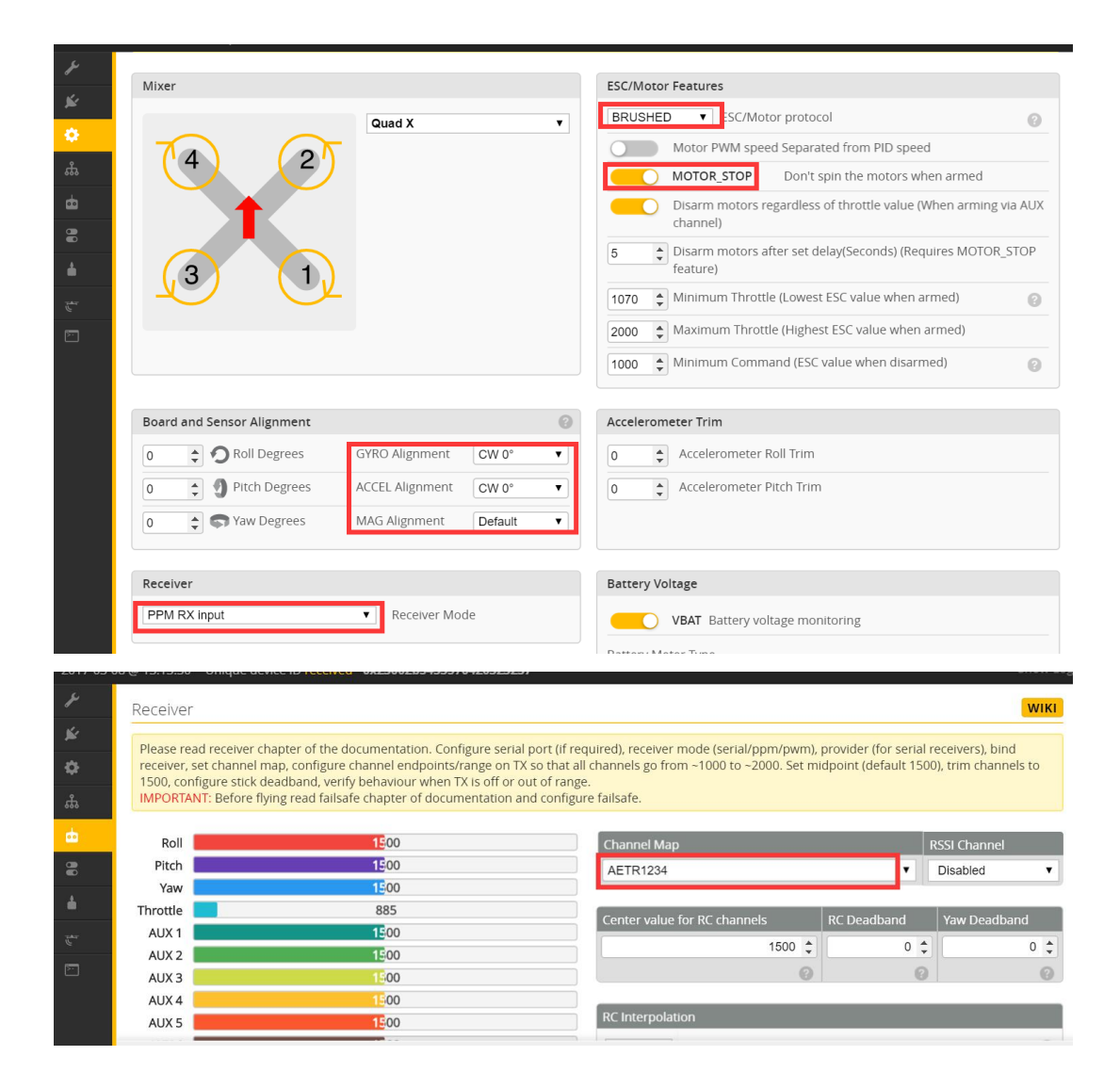